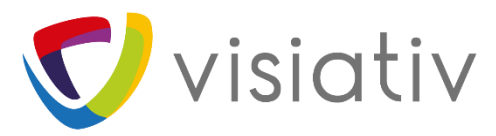

**Fiche Pratique**

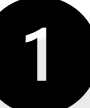

Il est fortement recommandé de rebasculer vos licences en mode « Activation de machine » avant le 12 février 2022.

## **SOLIDWORKS 2022 :**

**Le mode « En ligne » n'est pas disponible dans SOLIDWORKS 2022** Les licences fixes SOLIDWORKS 2022 fonctionneront en mode « Activation de machine ».

Si vous étiez utilisateur d'une licence « En ligne », vous devez vous assurer que votre licence ait été rebasculée en mode « Activation de machine » avant d'exécuter un produits SOLIDWORKS 2022. Vous devrez contacter votre administrateur ou une personne ayant accès à « L'admin Portal » de MySolidWorks.

De plus, vous ne pouvez pas installer les produits SOLIDWORKS 2022 en utilisant la fonction de connexion dans le Gestionnaire d'installation SOLIDWORKS. Vous devez saisir les numéros de série manuellement

## **SOLIDWORKS 2018 à 2021 :**

**Les licences « En ligne » SOLIDWORKS 2018 à 2021 continueront d'être disponibles jusqu'au 12 février 2022.** Après cette date, vos licences « En ligne » seront automatiquement rebasculées en mode « Activation ». L'activation vous sera demandée au prochain lancement de SOLIDWORKS.

**Comment basculer d'une licence « En ligne » au mode « Activation de machine » :**

- 1. Fermer toutes les sessions de SOLIDWORKS sur toutes les machines enregistrées.
- 2. Rendez-vous sur l'admin Portal de SOLIDWORKS : **<https://customerportal.solidworks.com/siebel/app/adminportal/enu/>**
- 3. Cliquez sur l'onglet « Membre » puis sur l'utilisateur concerné.
- 4. Dans la colonne « Produits » cliquez sur un produit SOLIDWORKS.
- 5. Dans « Details des produits » > « Type d'activation » sélectionnez le mode « activation ».

Faites une modification d'installation afin de renseigner votre numéro de série.

Cette fonctionnalité est supprimée dû au trop peu d'utilisateurs l'ayant adoptée.

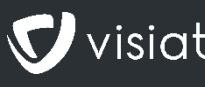